## 程序安装指南

## 双击运行安装程序 a3-configurator-installer-1.0.0.msi, 按照提示完成安装。

(注意:在 Windows10 以前的操作系统中安装 A3 Configurator,可能会弹出以下提示,说明您的电脑还未安装 Microsoft .NET Framework 4 运行环境,请先安装 **dotNetFx40\_Full\_x86\_x64.exe** 后再重新安装 A3 Configurator )

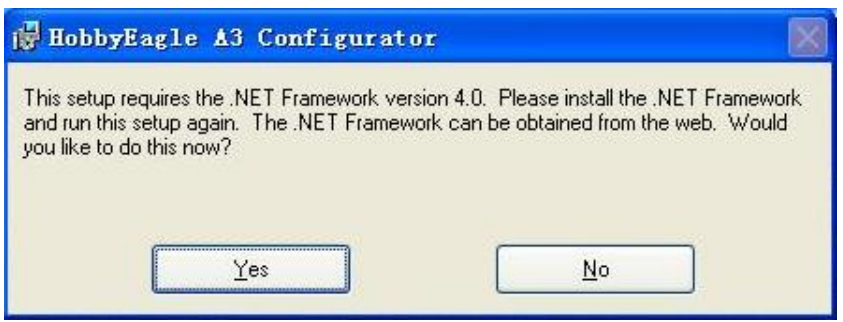

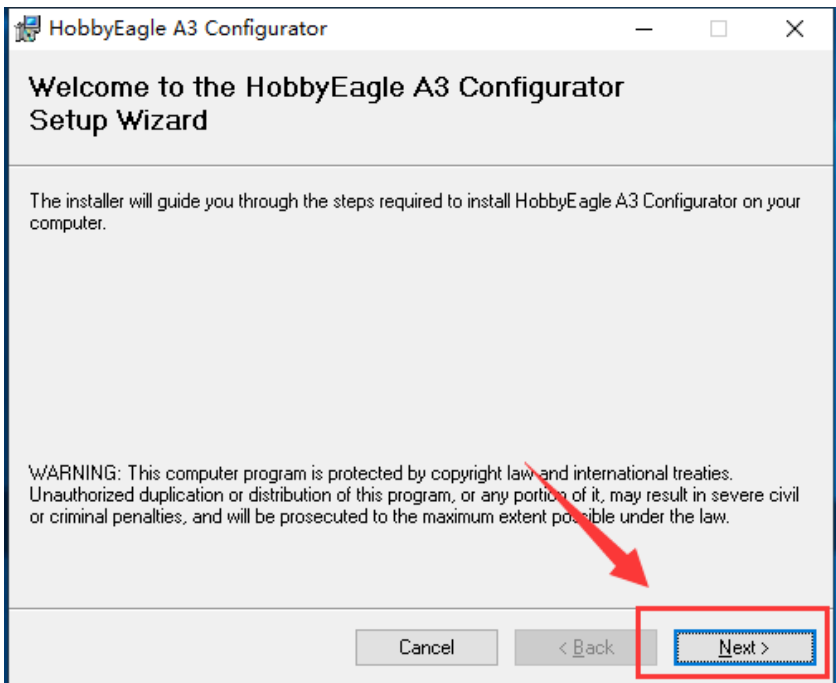

悄

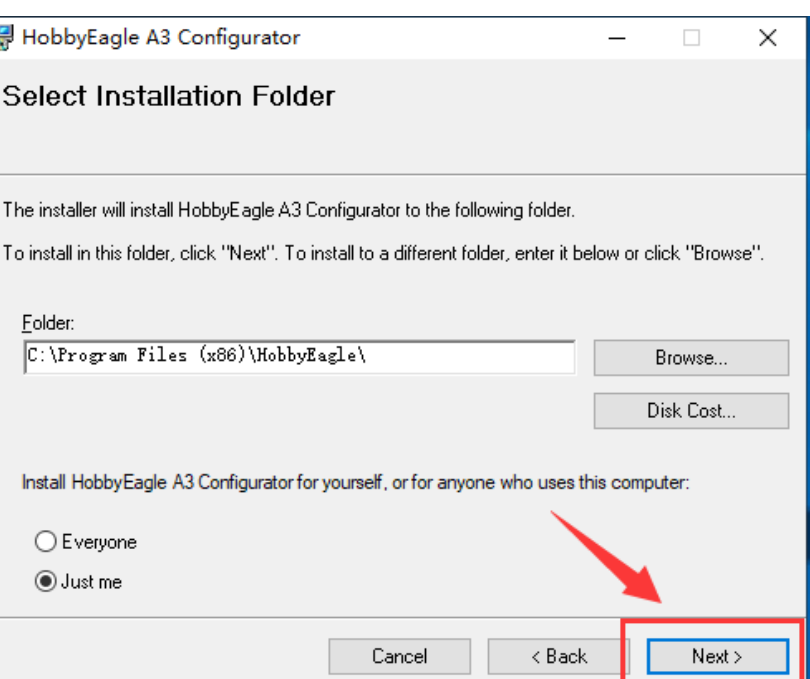

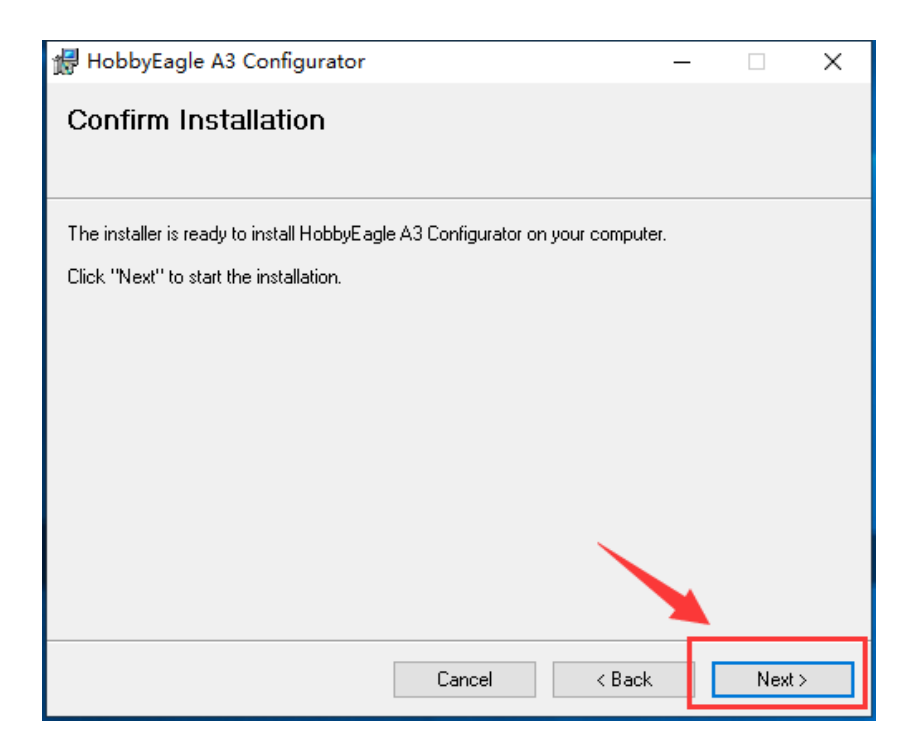

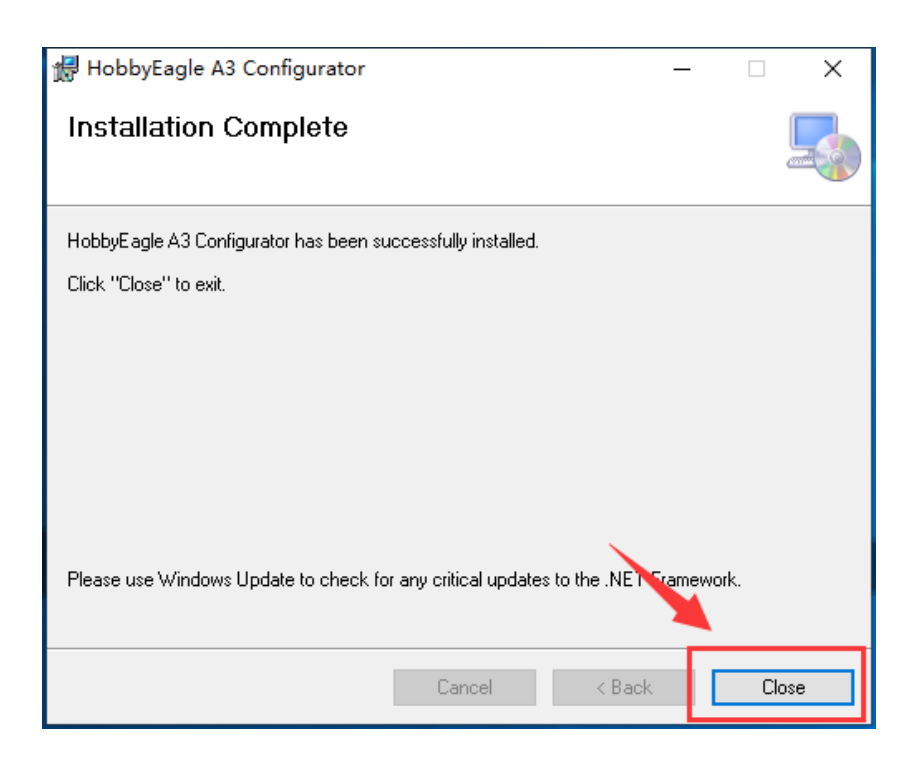